# **Eureka!**

## Speed up iOS forms development

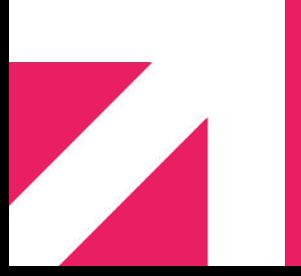

Martin Barreto @mtnBarreto

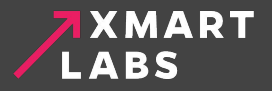

 $Dropbox - Kindle - Foursquare - Chase Mobile$ AOL Radio - Smule - MLB.com - American Airlines

# **15K+ apps using it!**

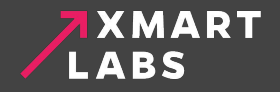

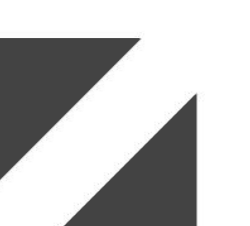

## Topics

- **● Key concepts**
- **● Row types**
- **● Hide/Show row/sections**
- **● Validations**
- **● OSS learned lessons and tips**

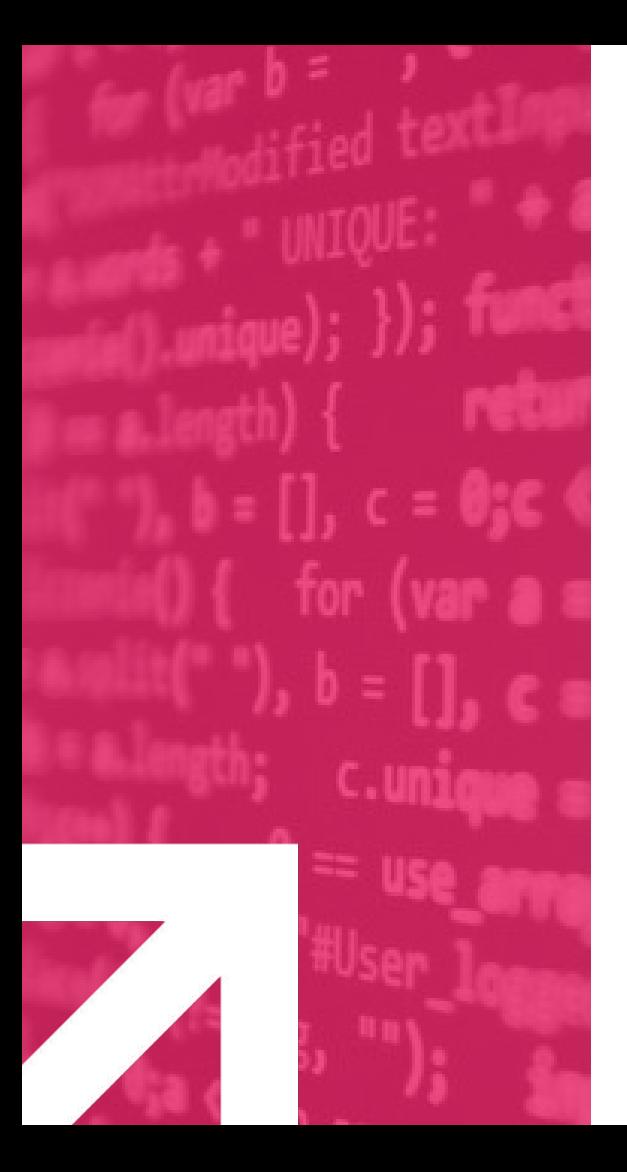

## **Key Concepts**

## Let's start from the beginning.

## Key Concepts - DSL

- **● Form: Represents the form which has a collection of sections.**
- **● Section: Represents a section of the UITableView. Contains a collection of rows.**
- **● Row: Contains information about the form fields such as title, callbacks, associated table view cell and row value.**
- **● FormViewController: Eureka form controller, subclass of UIViewController.**

## Key Concepts - DSL

```
class ViewController : FormViewController {
```

```
override func viewDidLoad() {
    super.viewDidLoad()
```

```
form +++
```

```
Section(header: "Mobile Day Example", footer: "Just a very simple example")
    <<< NameRow() {
            $0.title = "Name"
```

```
<<< ButtonRow() {
```

```
$0.title = "Submit"}.onCellSelection { cell, row in
   print("submitting form")
```
MOBILE DAY FXAMPLE

Name

Submit

Just a very simple example

## Key Concepts - Operators

## **+++ Adds a section <<< Inserts a row**

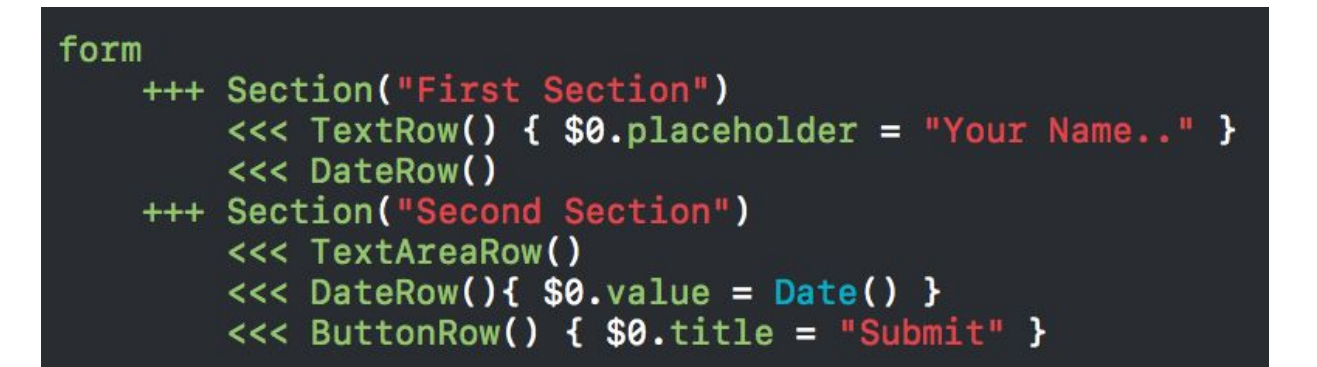

## Key Concepts - Tags

## **● Tags**

- **○ Identify rows and sections**
- **○ They are optional**
- **○ Mainly used to:**
	- **■ Obtain specific row or section**
	- **■ Get values out of the form**

## Key Concepts - Tags

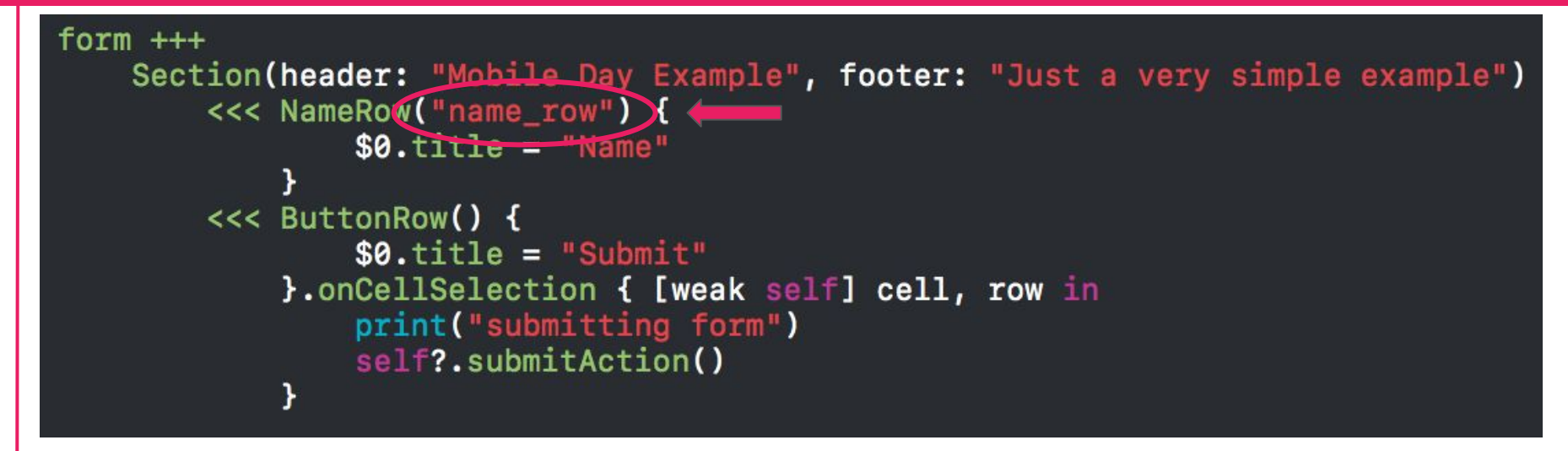

 $let$  formValues = form.values() print(formValues) // ["name\_row": Optional("Martin")]

let row: NameRow = form.rowBy(tag: "name\_row")!  $print("Name: \ (row.value)")$ // Name: Optional("Martin")

## Key Concepts - Callbacks

**Allow us to change appearance and behavior of a row.**

- **● onChange**
- **● cellSetup**
- **● cellUpdate**
- **● onCellSelection**
- **● onCellHighlightChanged**
- **● onRowValidationChanged**
- **● onExpandInlineRow, onCollapseInlineRow**
- **● onPresent**

## Key Concepts - Callbacks

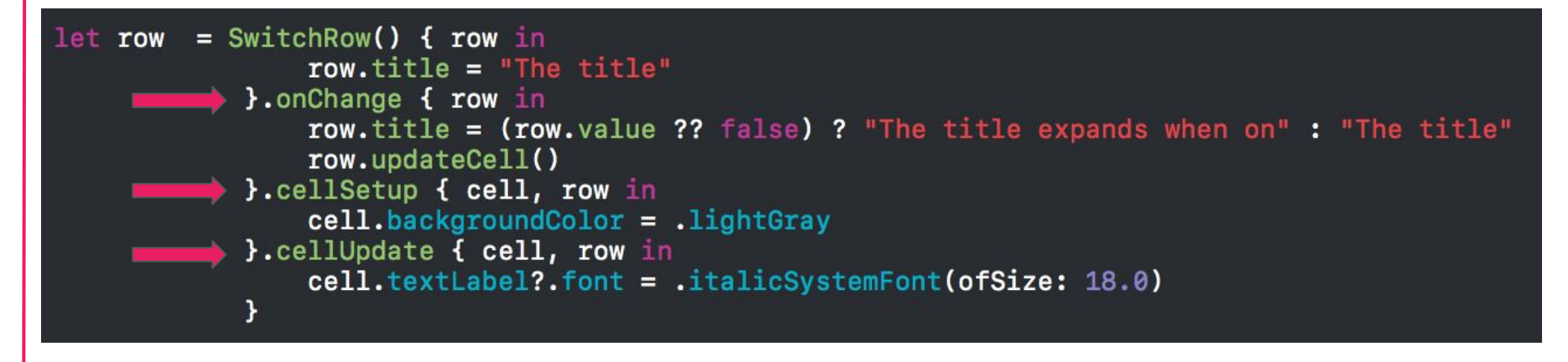

The title

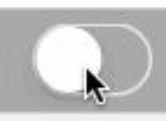

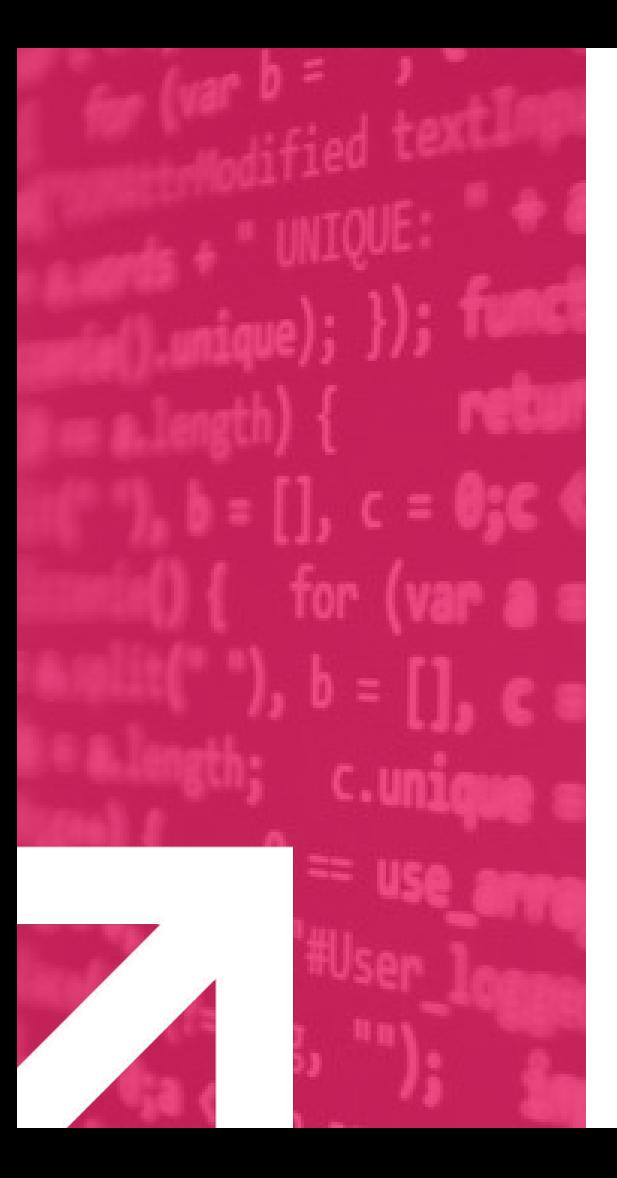

There are many available rows and you can also create custom ones

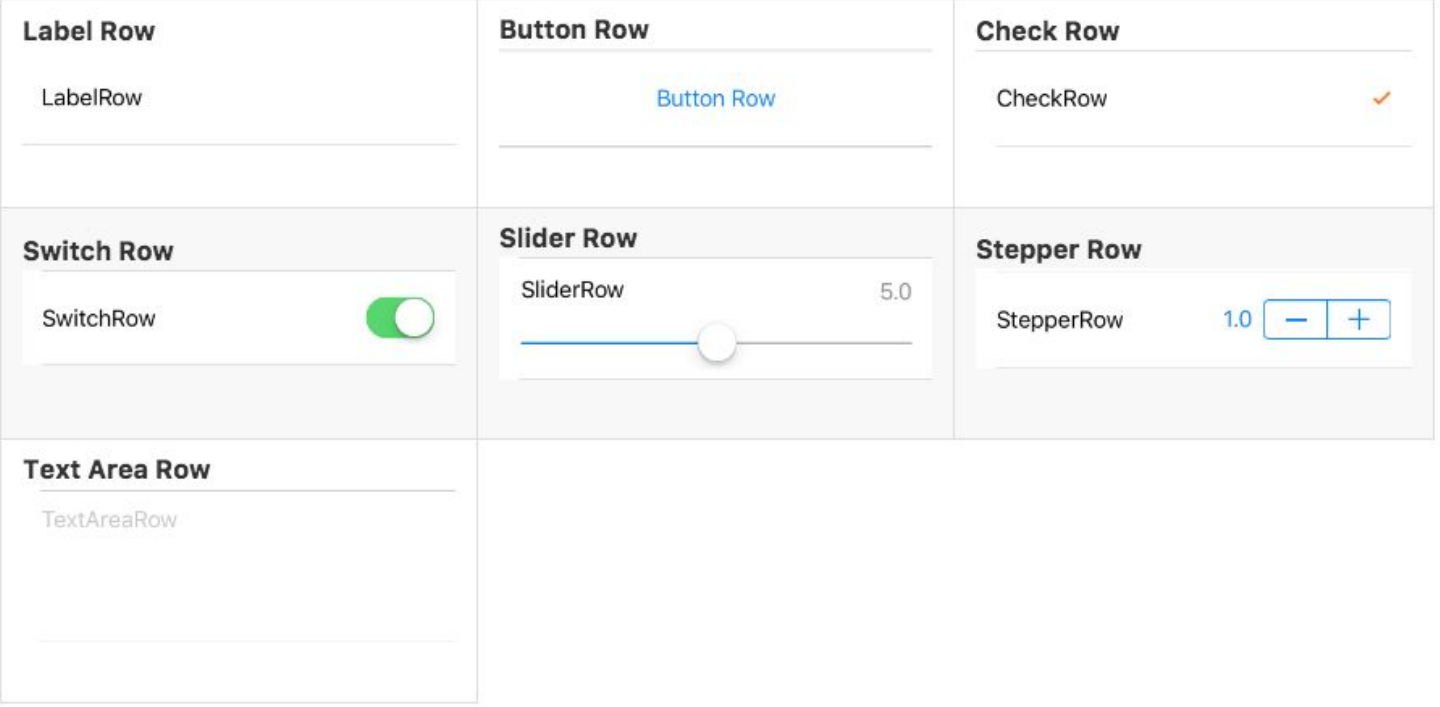

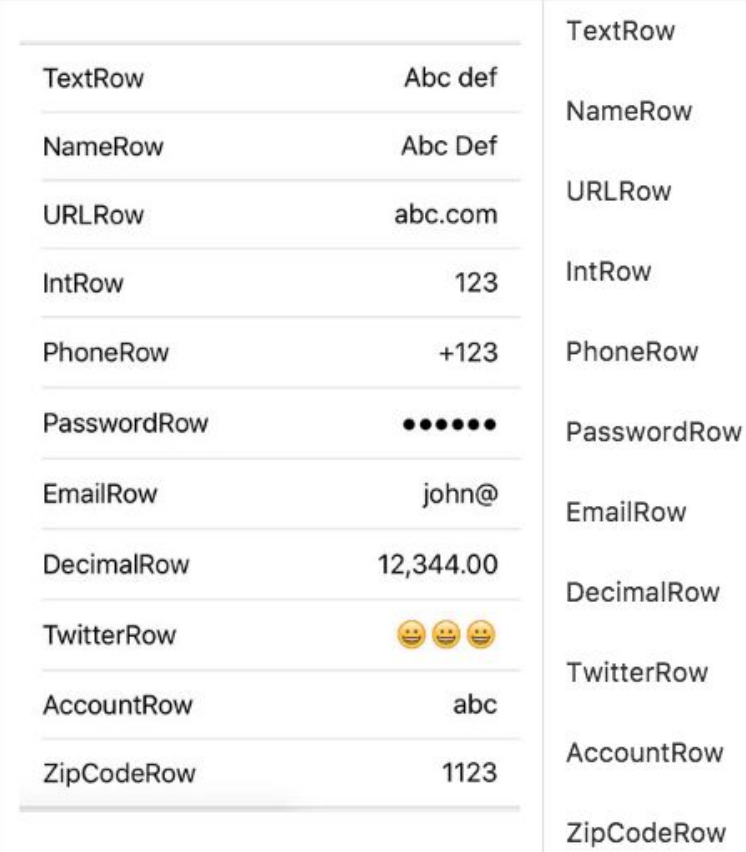

**Date Row** 

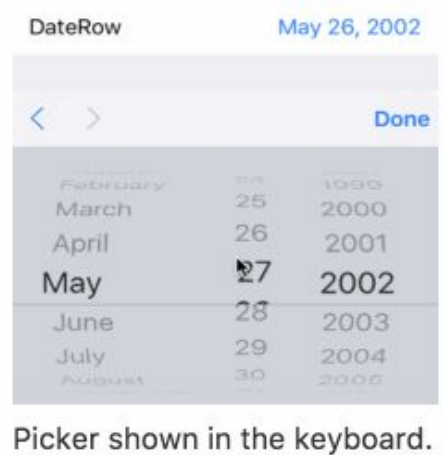

#### Date Row (Inline)

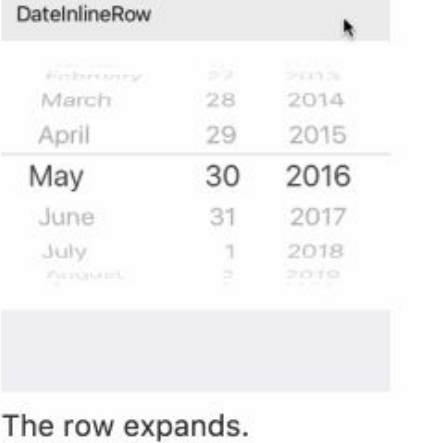

#### Date Row (Picker)

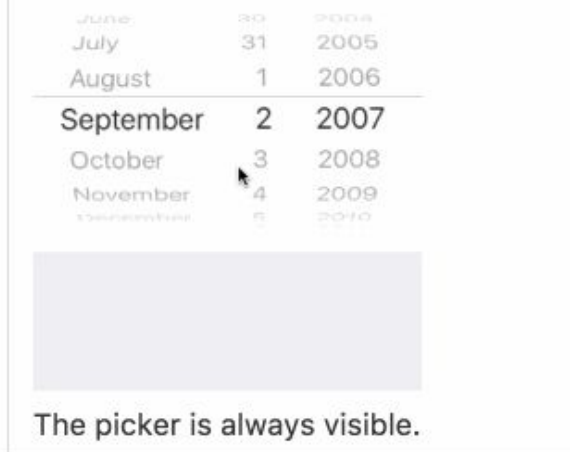

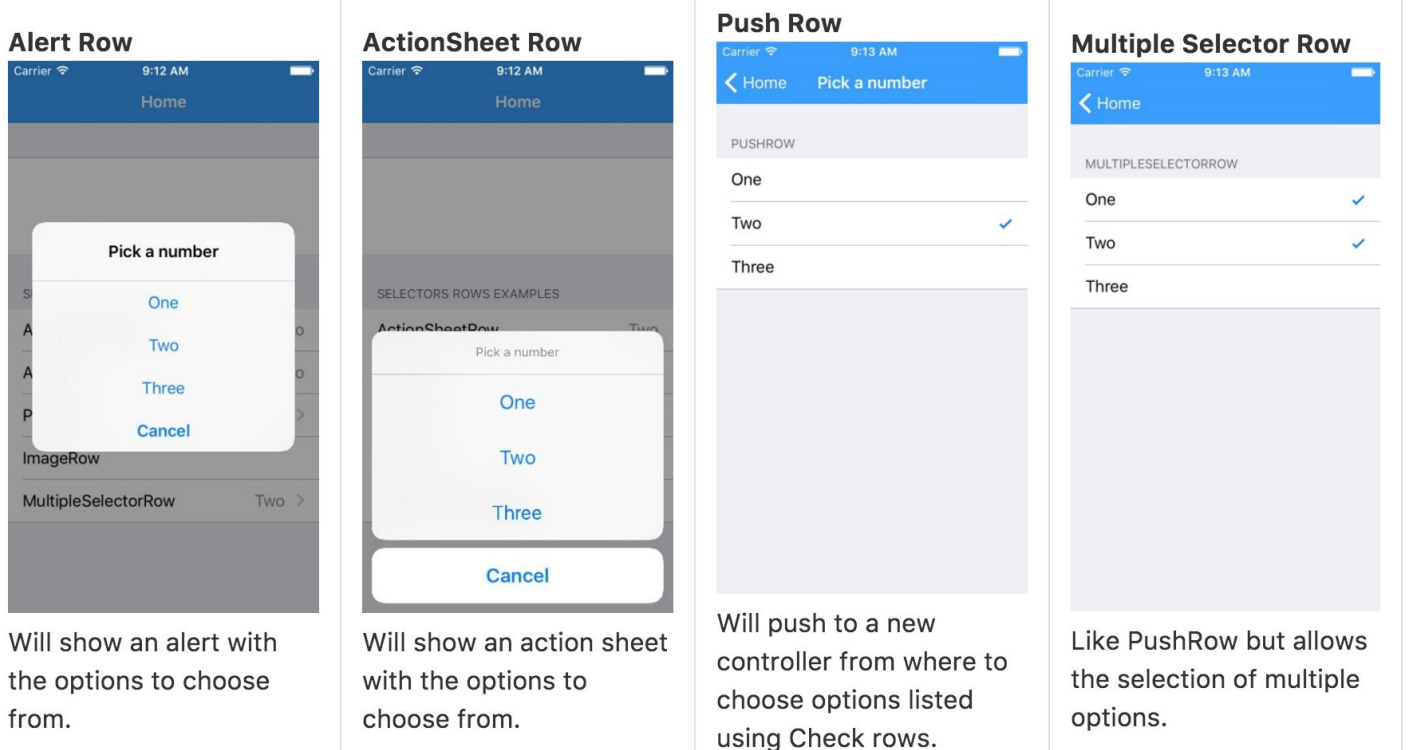

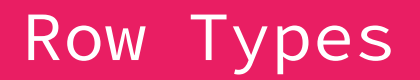

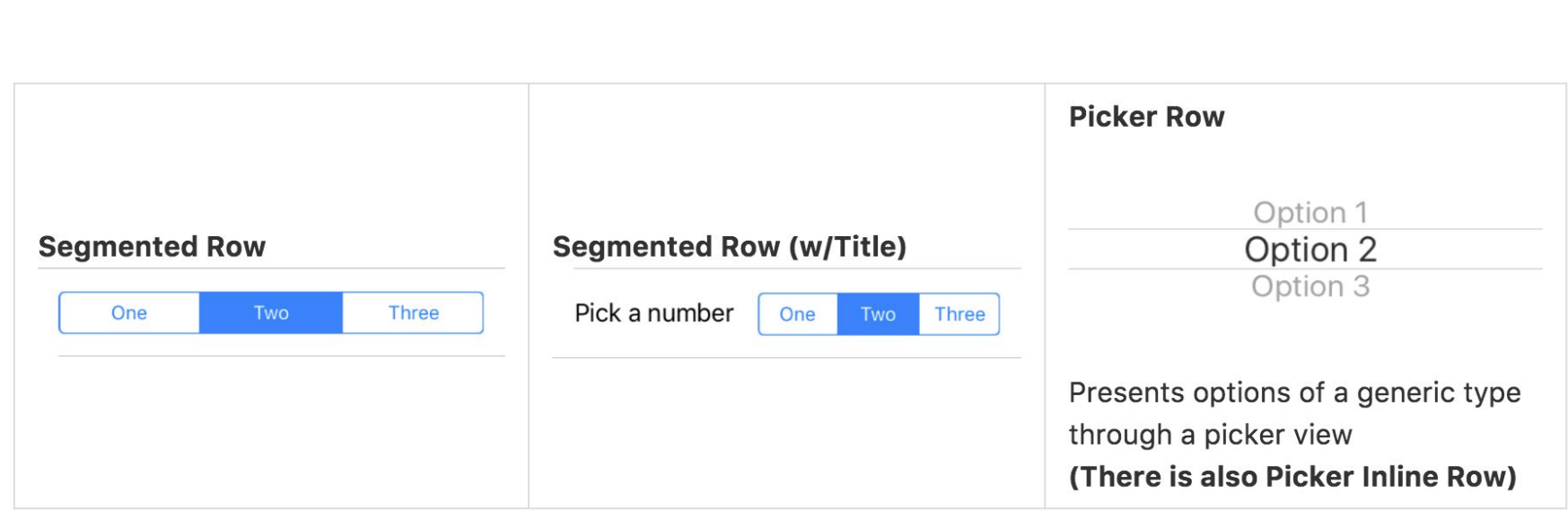

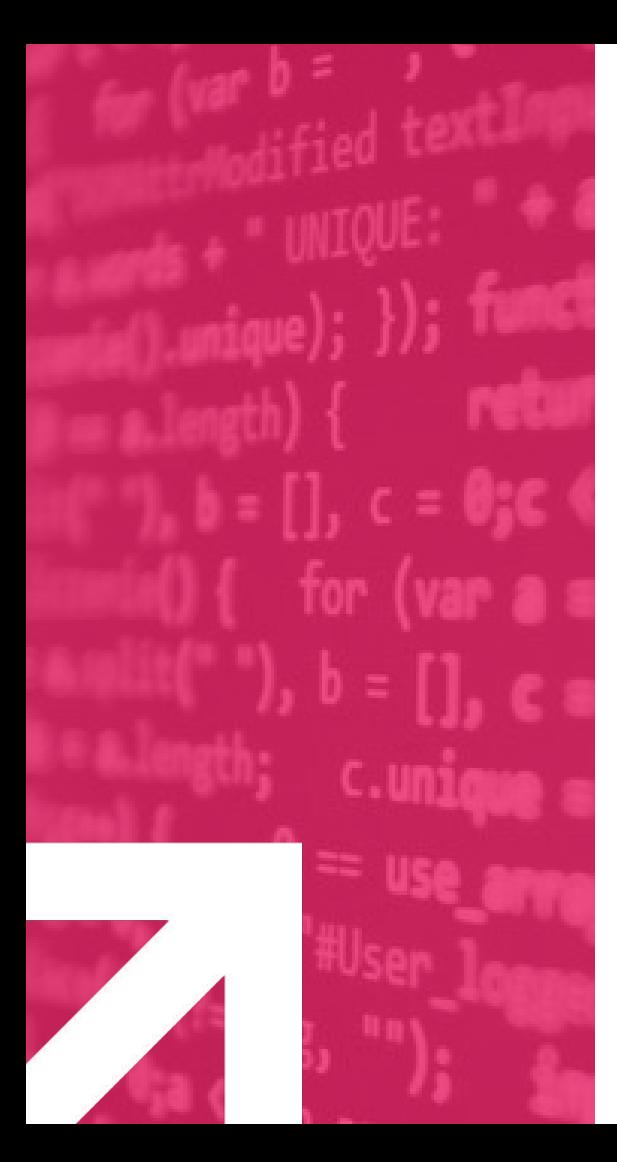

## **Hide/Show rows and sections**

Nothing is static nowadays

## Hide/Show rows and sections

- **● Eureka automatically updates the table view whenever a row or section is inserted/removed/replaced**
- **● Hidden condition: Hide/Show a specific row or section depending on the value of another row**

## Hide/Show rows and sections

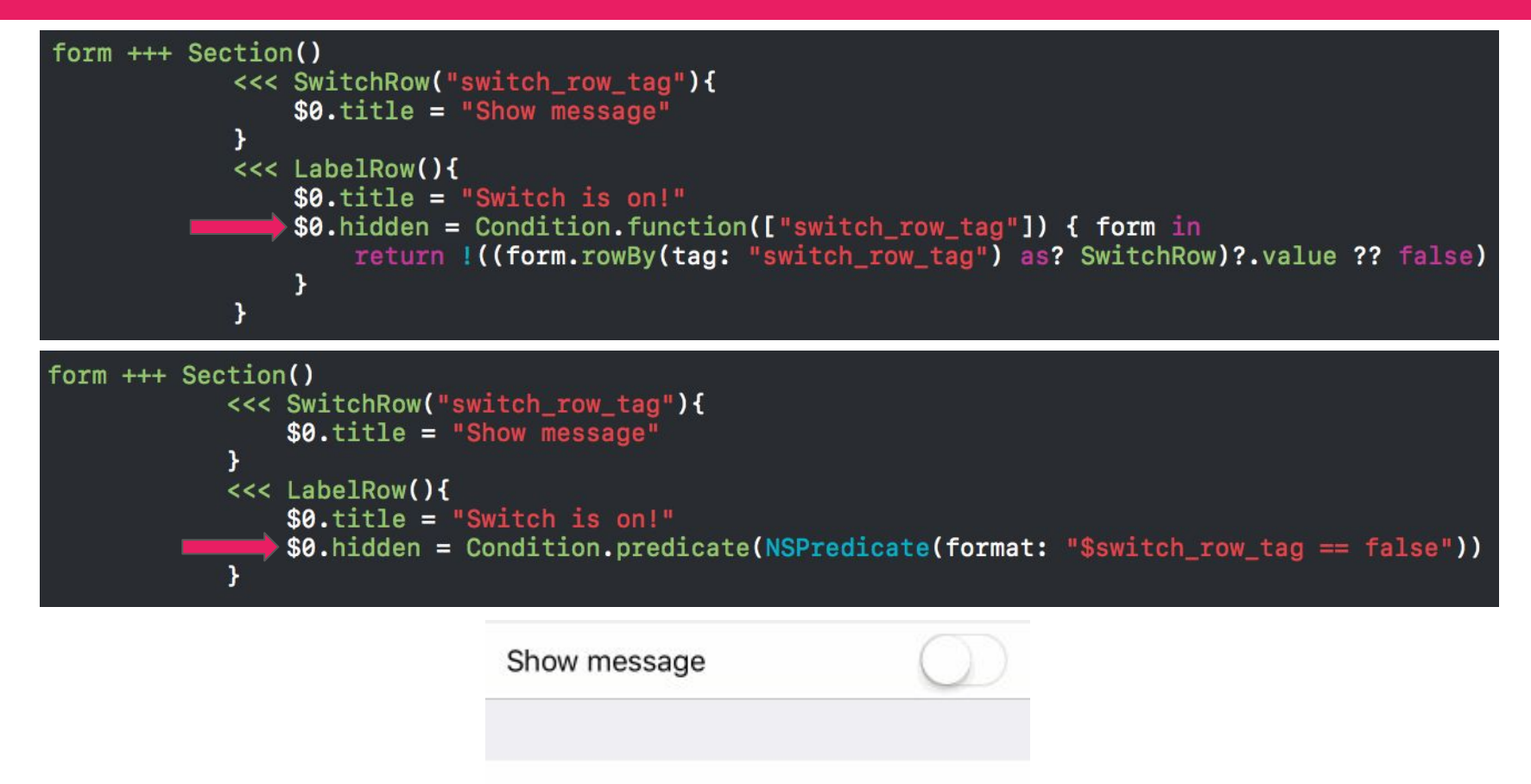

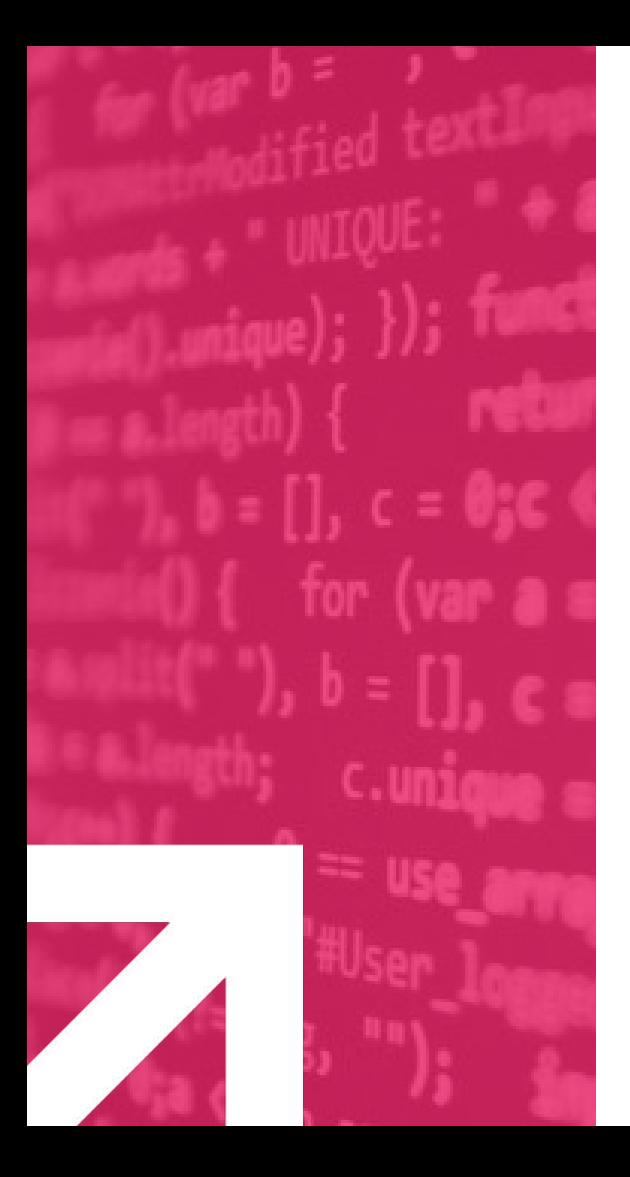

Form validation has never been so easy!

- **● Each row has a collection of validation rules.**
- **● Rules provided by default:**
	- **○ Required**
	- **○ Email**
	- **○ URL**
	- **○ GreaterThan, SmallerThan**
	- **○ MinLength, MaxLength**
	- **○ Closure**
- **● You can create your own rules if needed.**

- **● row.validationOptions property lets us specify when validation rules should be evaluated.**
	- **○ validatesOnDemand**
	- **○ validatesOnChange**
	- **○ validatesOnBlur**
	- **○ validatesOnChangeAfterBlurred**
- **● row.isValid boolean property indicates if the row is valid or not.**
- **● row.validate(), form.validate() allows us to manually perform validations. Both methods return a list of errors.**

- **● row.validationErrors returns validation errors list.**
- **● row.onRowValidationChanged can be used to get notified when validations change.**

 $<<$  TextRow() {  $$0.title = "Required Rule"$ \$0.add(rule: RuleRequired())  $$0. validationOptions = .valuesOnChange$ 

- **● row.validationErrors returns validation errors list.**
- **● row.onRowValidationChanged can be used to get notified when validations change.**

```
<< TextRow() {
    $0.title = "Email Rule"$0.add(rule: RuleRequired())
    var ruleSet = RuleSet<String>()
    ruleSet.add(rule: RuleRequired())
    ruleSet.add(rule: RuleEmail())
    $0.add(ruleSet: ruleSet)
    $0.validationOptions, = .validatesOnChangeAfterBlurred
```
- **● row.validationErrors returns validation errors list.**
- **● row.onRowValidationChanged can be used to get notified when validations change.**

```
<< URLRow() {
    $0.title = "URL Rule"$0.add(rule: RuleURL())
    $0.validationOptions<sub>!</sub> = .validatesOnChange
.cellUpdate { cell, row in
    if !row.isValid {
        cell.titleLabel?.textColor = .red
```

```
+++ Section(header: "More sophisticated validations UX using callbacks", footer: "")
        << TextRow() {
           $0.title = "Required Rule"$0.add(rule: RuleRequired())
           $0. validationOptions = .valuesOnChange.cellUpdate { cell, row in
            if Irow.isValid {}
               textColor = .red
        .onRowValidationChanged { cell, row in
            let rowIndex = row.indexPath!.row
           while row.section!.count > rowIndex + 1 && row.section?[rowIndex + 1] is LabelRow {
                row.section?.remove(at: rowIndex + 1)
            Y
           if !row.isValid {
                for (index, validationMsg) in row.validationErrors.map({ $0.msg }).enumerated() {
                    let labelRow = LabelRow() \leftarrow$0.title = validationMsg$0.cell.height = {30}row.section?.insert(labelRow, at: row.indexPath!.row + index + 1)
            }
        \mathbf{F}
```
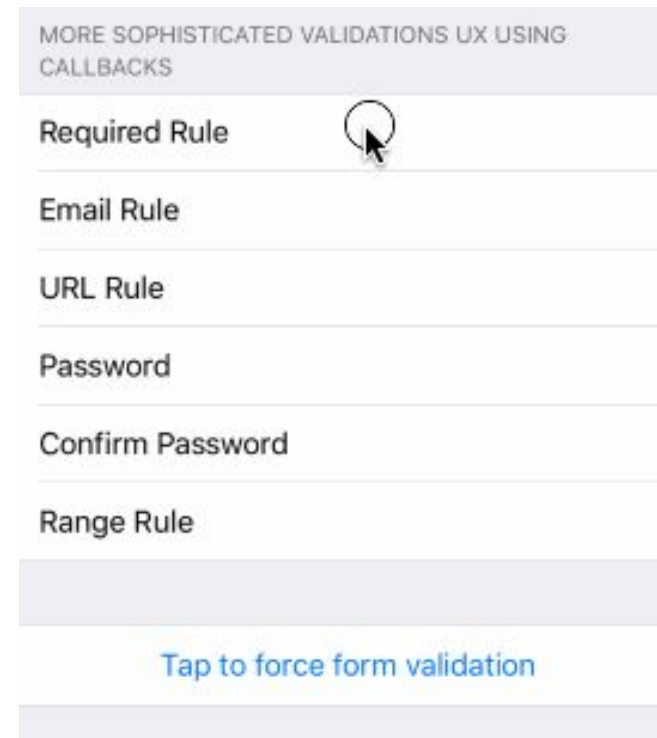

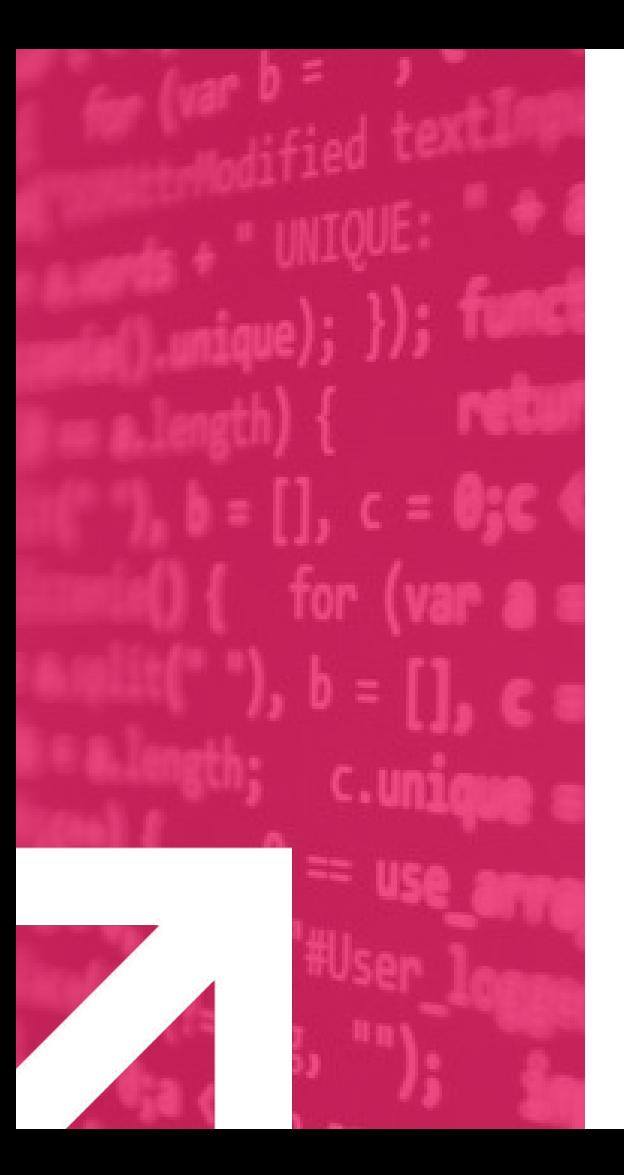

## **OSS learned lessons and tips**

There is no magic! Just hard work!

**Giving back to the community is what really matters!!**

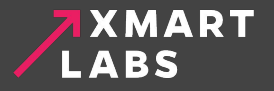

# **Passion**

**● Use OSS everyday ● Awesome solution ● Perfectionist**

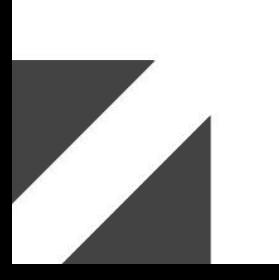

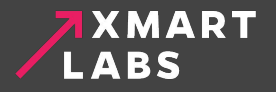

# **Open source is all about discussion!**

**● Open Mindset ● Incrementally ● Community Driven**

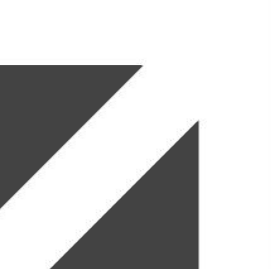

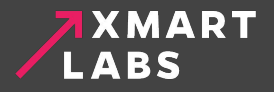

## Contributing to a project  $-1$

- **● Creating an Issue**
	- **○ Reporting an Issue.**
	- **○ Asking for a feature.**
	- **○ Discussing a feature or whatever.**
	- **○ Answering community questions.**

## Contributing to a project -  $2$

- **● Making a pull request**
	- **○ Fixing an issue.**
	- **○ Implementing a new feature.**
	- **○ Documenting. Not everything is code.**

## Contributing - My first experience

**2 a** matt closed this on Sep 2, 2013

## Ability to know the download progress of an image. #1274

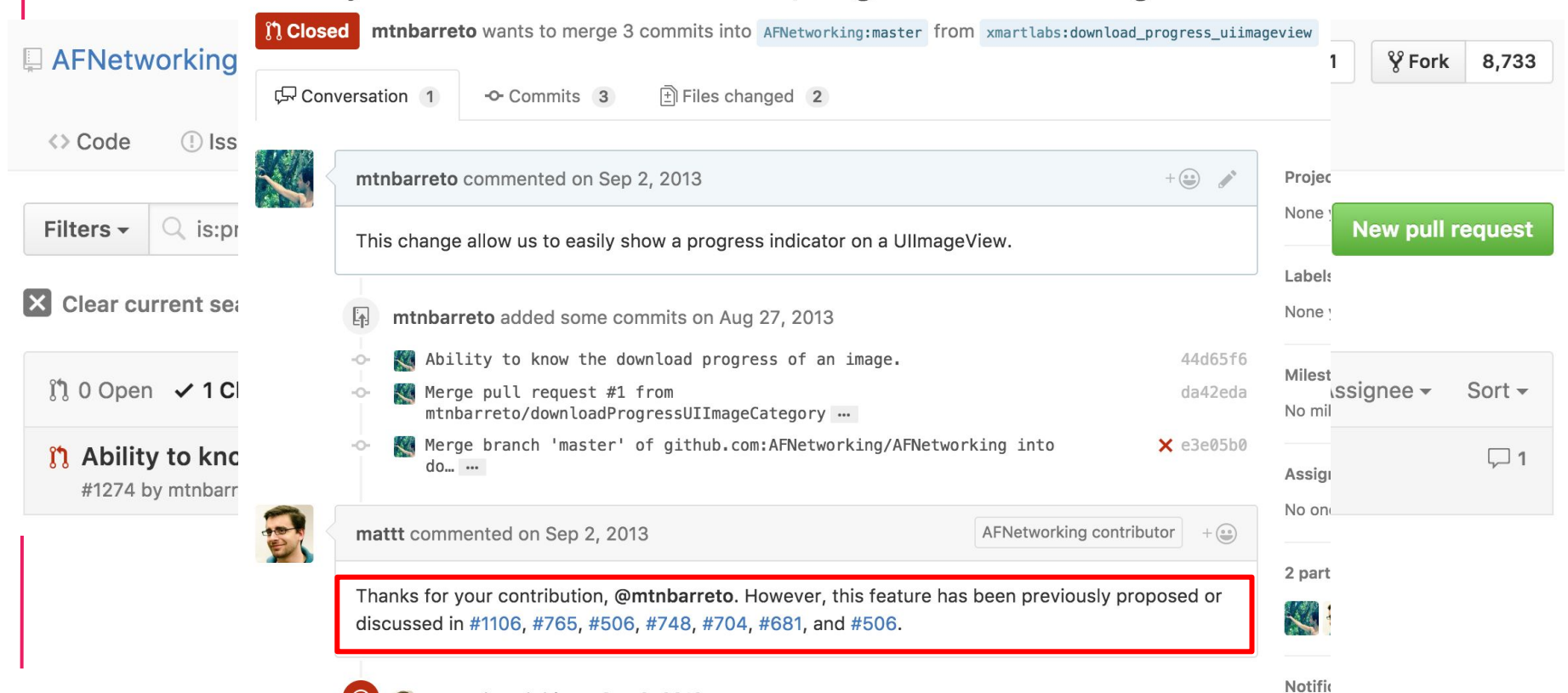

## Tips - OSS library from Scratch - 1

- **● Great Documentation!**
	- **○ Very basic library usage.**
	- **○ Gif / Benchmarks / Code snippet to show elegance / Compare with the old way.**
	- **○ Installation: Support as many dependency managers as possible.**
	- **○ PR template, New issue template.**

## Tips - OSS library from Scratch - 2

- **● Tests & CI.**
- **● Tag issues.**
- **● Whenever possible refer to another issue to answer/solve an issue.**
- **● Make public project goals and direction.**

## Tips - OSS library from Scratch - 2

- **● Release Notes.**
- **● Migration Guide.**
- **● Create a community around the library.**

# **Make it popular**

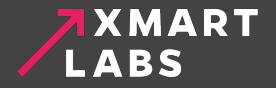

## Make it popular  $-1$

- **● Blog post introducing the library.**
- **● Community influencers.**
- **● Publish library on Awesome Swift, Awesome iOS.**
- **● Submit it to CocoaControls.**
- **● PR to iOS Goodies.**
- **● Post on Hacker News.**

## Make it popular  $-2$

- **● Readme makes clear that your library is different than the other ones?**
- **● Make sure to have a cool logo**
- **● Promote it from your twitter account, mention influencers.**

## My first experience and examples

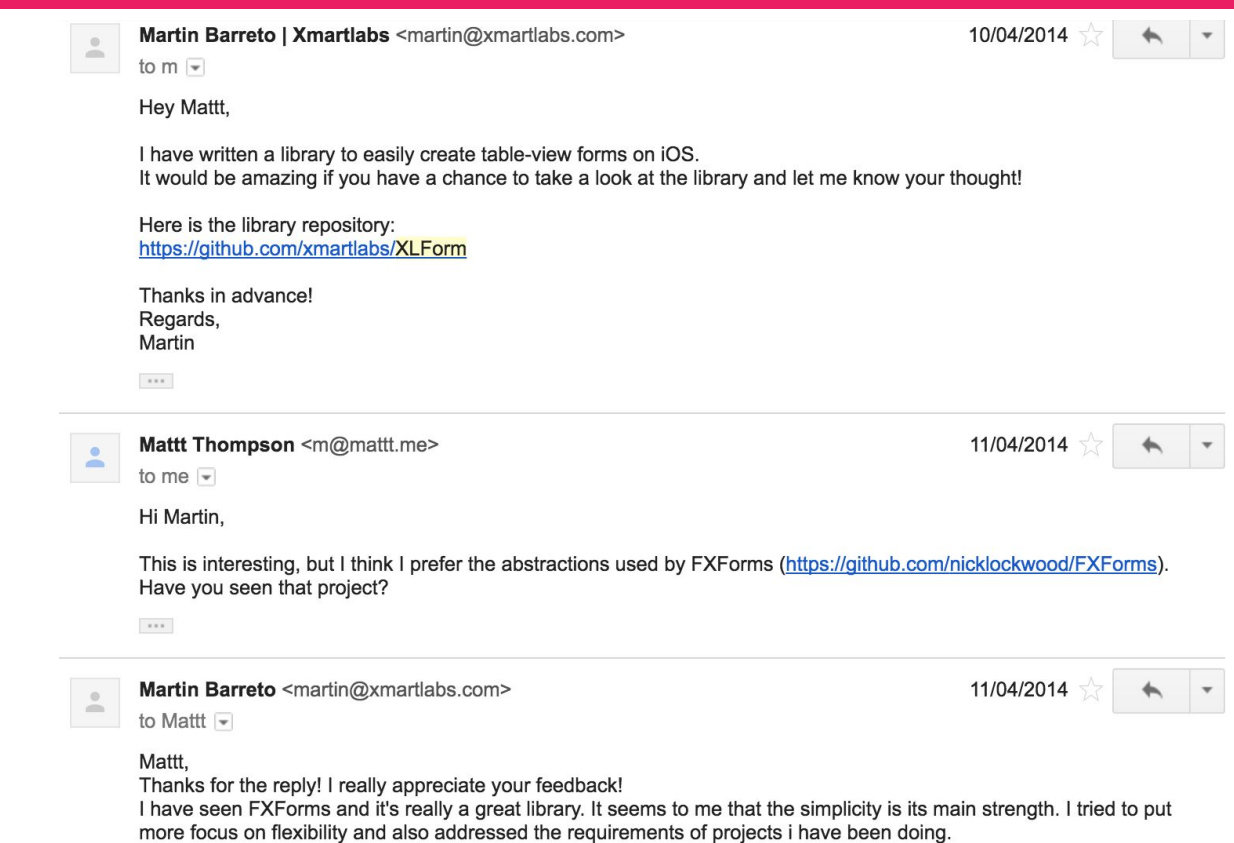

I will be improving it based on many feedbacks.

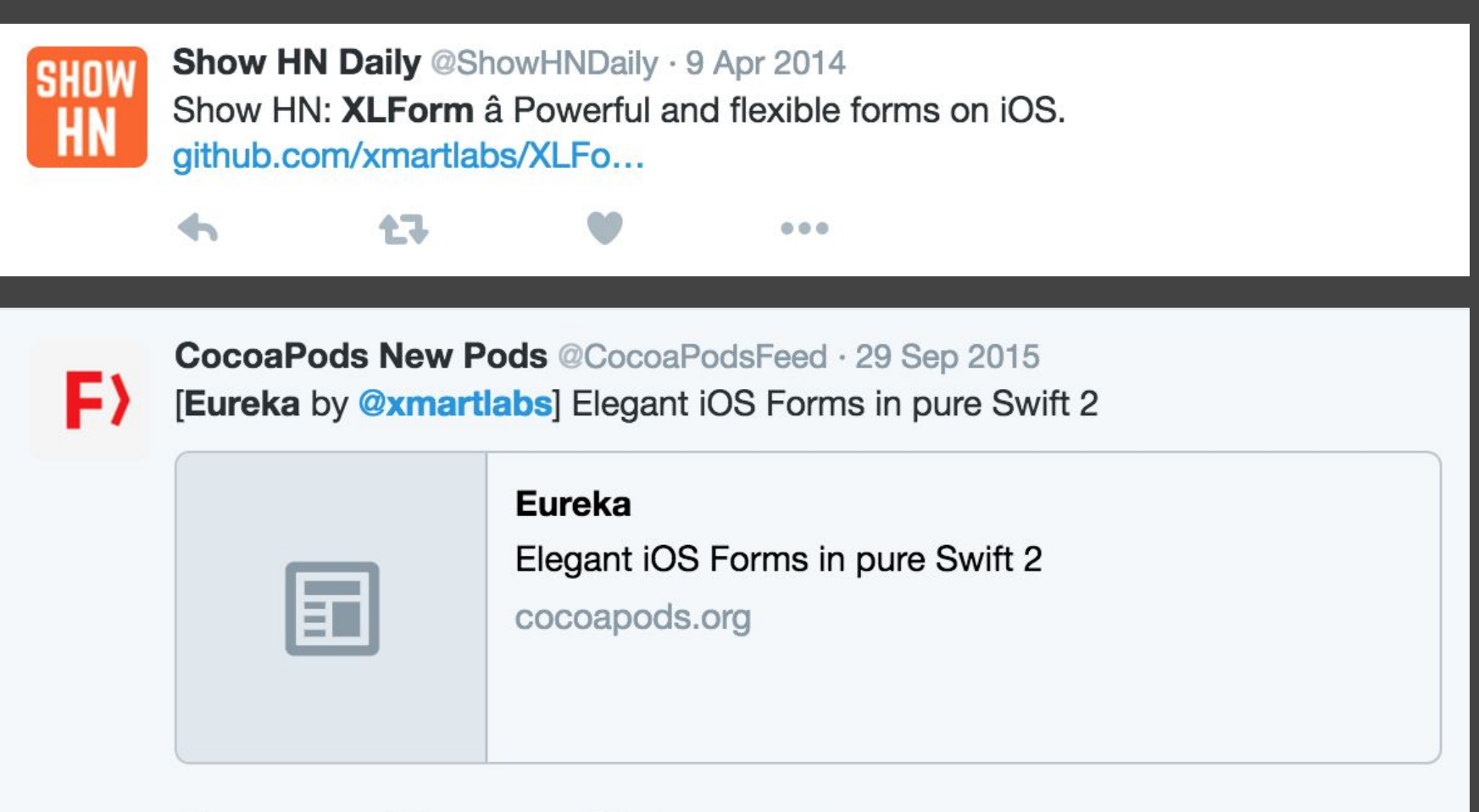

七飞

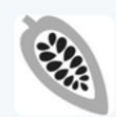

Cocoa Controls @cocoacontrols · 16 Apr 2014

XLForm for iOS: XLForm is the most flexible and powerful iOS library to create dynamic table-view... -

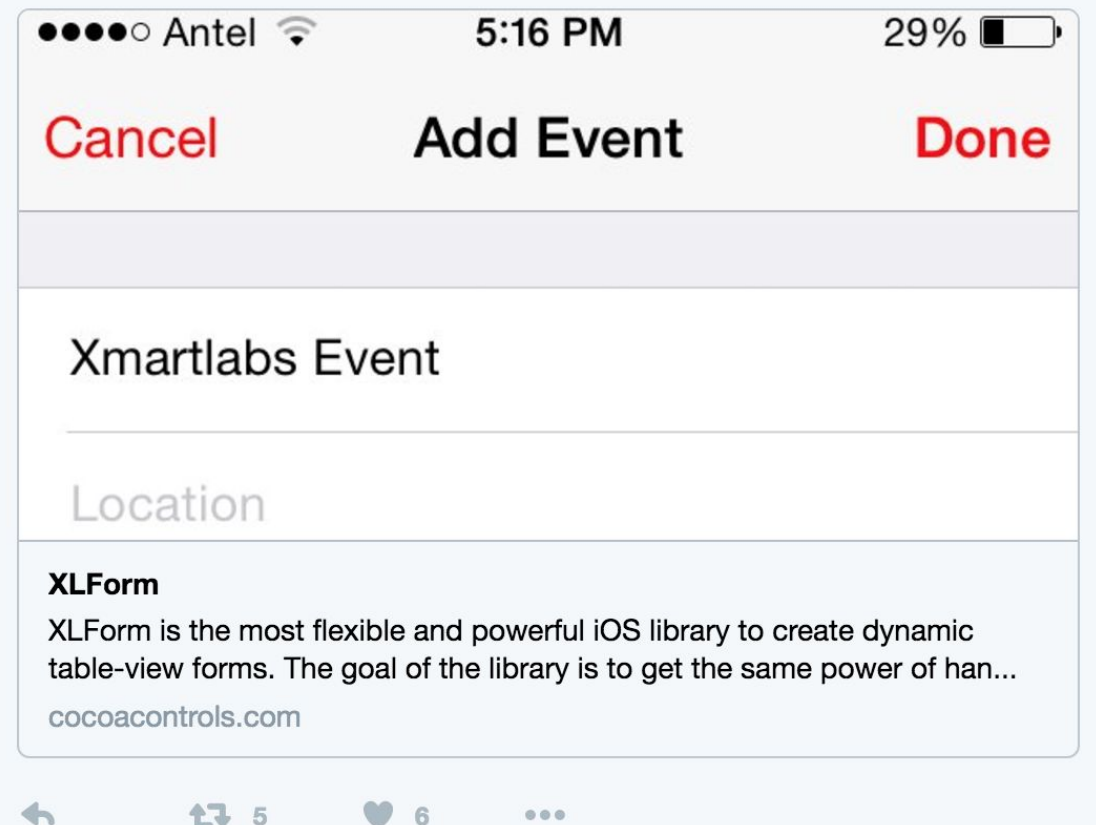

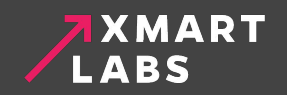

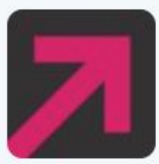

**XMARTLABS** @xmartlabs · 29 Sep 2015 Introducing Eureka! - Elegant iOS forms in Pure Swift 2 | blog.xmartlabs.com/2015/09/29/Int...

← 6 <del>17</del> 10  $\bullet$  13 000

## **INTRODUCING EUREKA! - ELEGANT IOS FORMS IN PURE SWIFT 2**

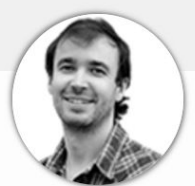

by Martin Barreto Sep 29, 2015

Share on:

We are incredibly excited to announce Eurekal, our first Swift open source project designed to easily build dynamic table-view forms.

Why we built Eureka!

# **What we achieved by following that**

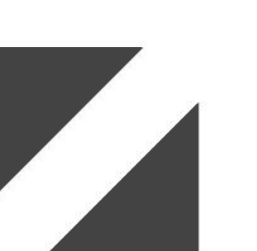

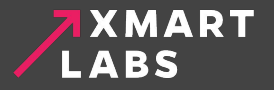

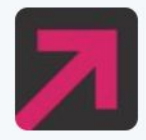

### **XMARTLABS** @xmartlabs · 16 Apr 2014 #XLForm and @xmartlabs #1 in @github today!! #trending #iOS #daydream github.com/xmartlabs/XLFo... cc @objcio @objectivec

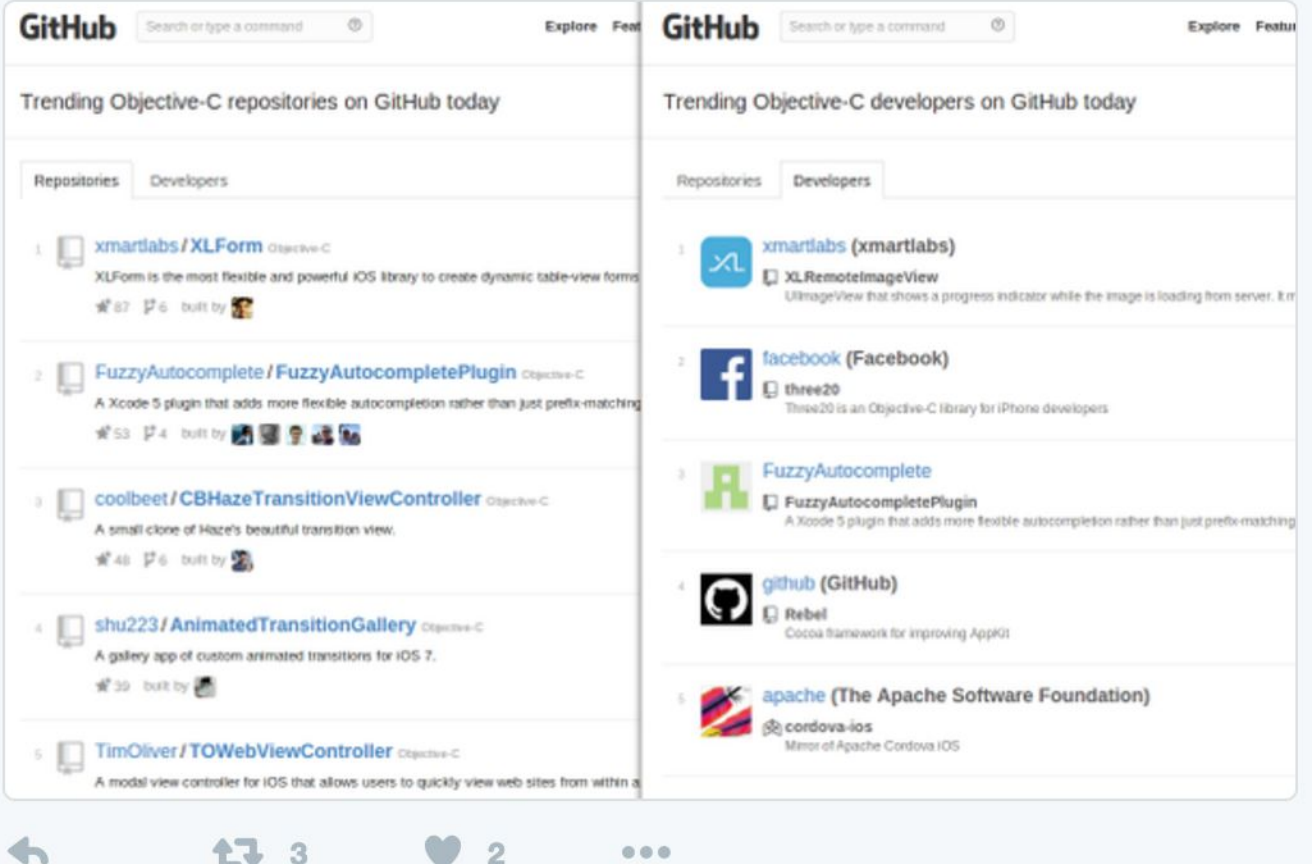

LJ 3

**AXMART LABS** 

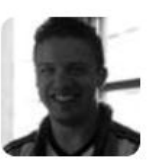

#### Pablo Martí @startpablo · 20 May 2014

AFNetworking + JSONModel + FXForms = Cool! #iosdev (but... another cool option, XLForm: github.com/xmartlabs/XLFo...)

17 ...

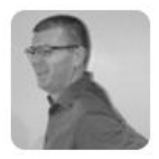

Carl Hunter Roach @CarlHunterRoach · 18 Aug 2014 @mtnBarreto thanks for **XLForm** - looks fabulous. do you know if anyone is tweaking it for Xcode 6?

 $+7.$ ...

## h In reply to Alexsander Akers

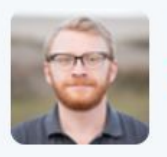

**Brian Gesiak** @modocache · 10 May 2015

@a2 Oh, so Carthage builds the tests, too? And you wanted to use XLForm but not have your project depend on Expecta? ? 140 chars is hard

...

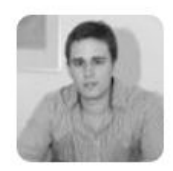

### **Diego Mazzone** @diego\_mazzone · 13 Aug 2015 Installing XLForm 3.0.1 (was 3.0.0) **CO** @mtnBarreto @xmartlabs 七飞 ...

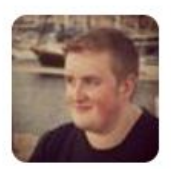

### **Andrew Yates @ay8s**  $\cdot$  **3 Apr 2015**

Anyone else made use of **XLForm** to rapidly develop/prototype iOS apps? Really impressed with how quick it is.

...

4 3 1 1 - 5 ...

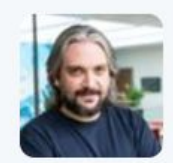

Adrian Kosmaczewski @akosma · Apr 12 wow :

47 1

**xmartlabs/Eureka: Elegant iOS form builder in Swift 2** github.com/xmartlabs/Eure...

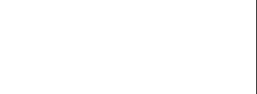

## ZXMART .ABS

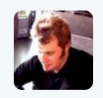

Tim Oliver @TimOliverAU · Feb 7 Oh my god. How did I not know about XLForm sooner?? This thing trivialises<br>making settings menus in iOS!

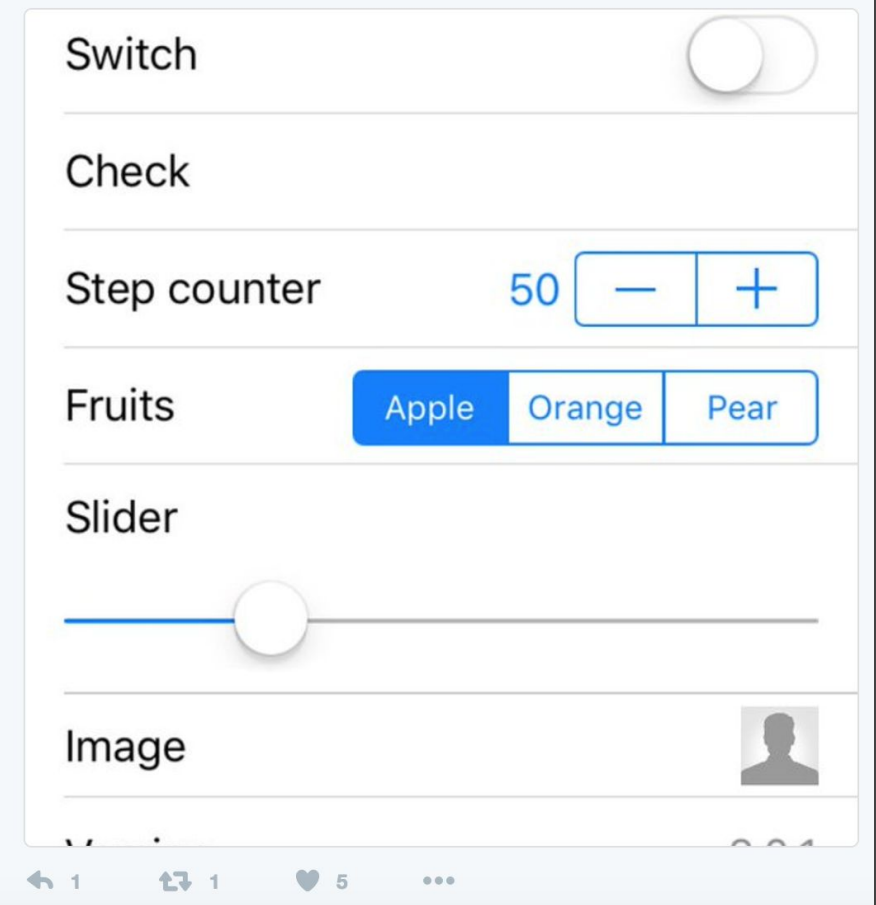

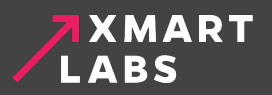

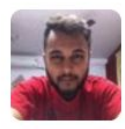

#### **MEHUL SRIVASTAVA** @SrivastavaMehul · Feb 24

**@xmartiabs** Hey thanks for Eureka! Have easily cut days out of my production time!!

 $\leftarrow$ 13  $0.0.0$ 

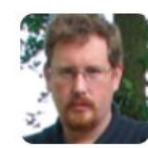

### Steve Tibbett @stevex · Sep 22

I think I would use XLForm over Eureka just to protest the gratuitous operator overloading.

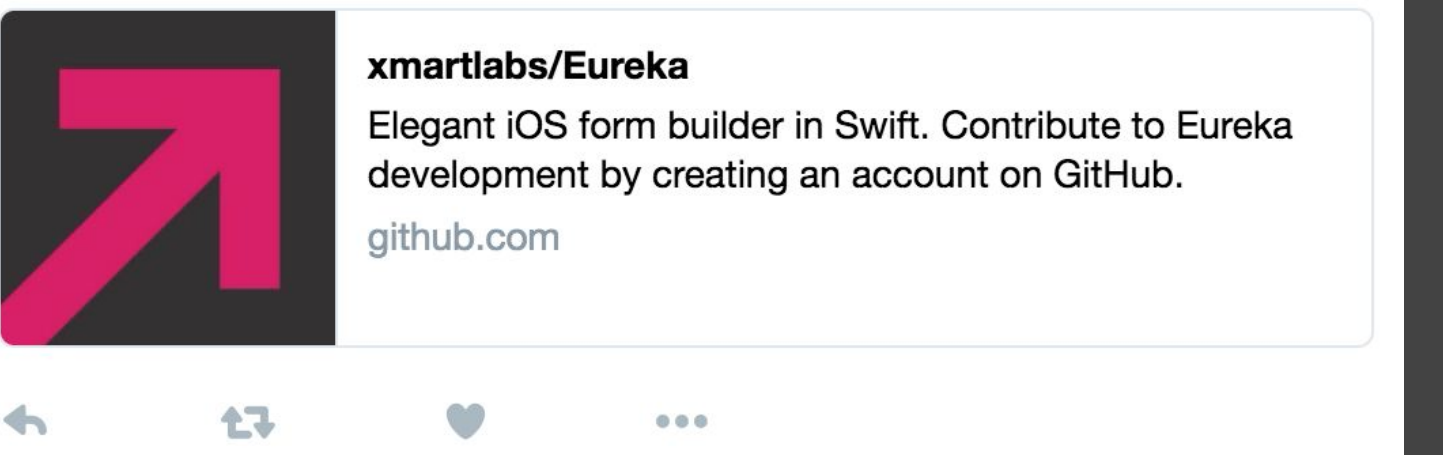

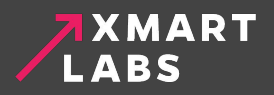

Q

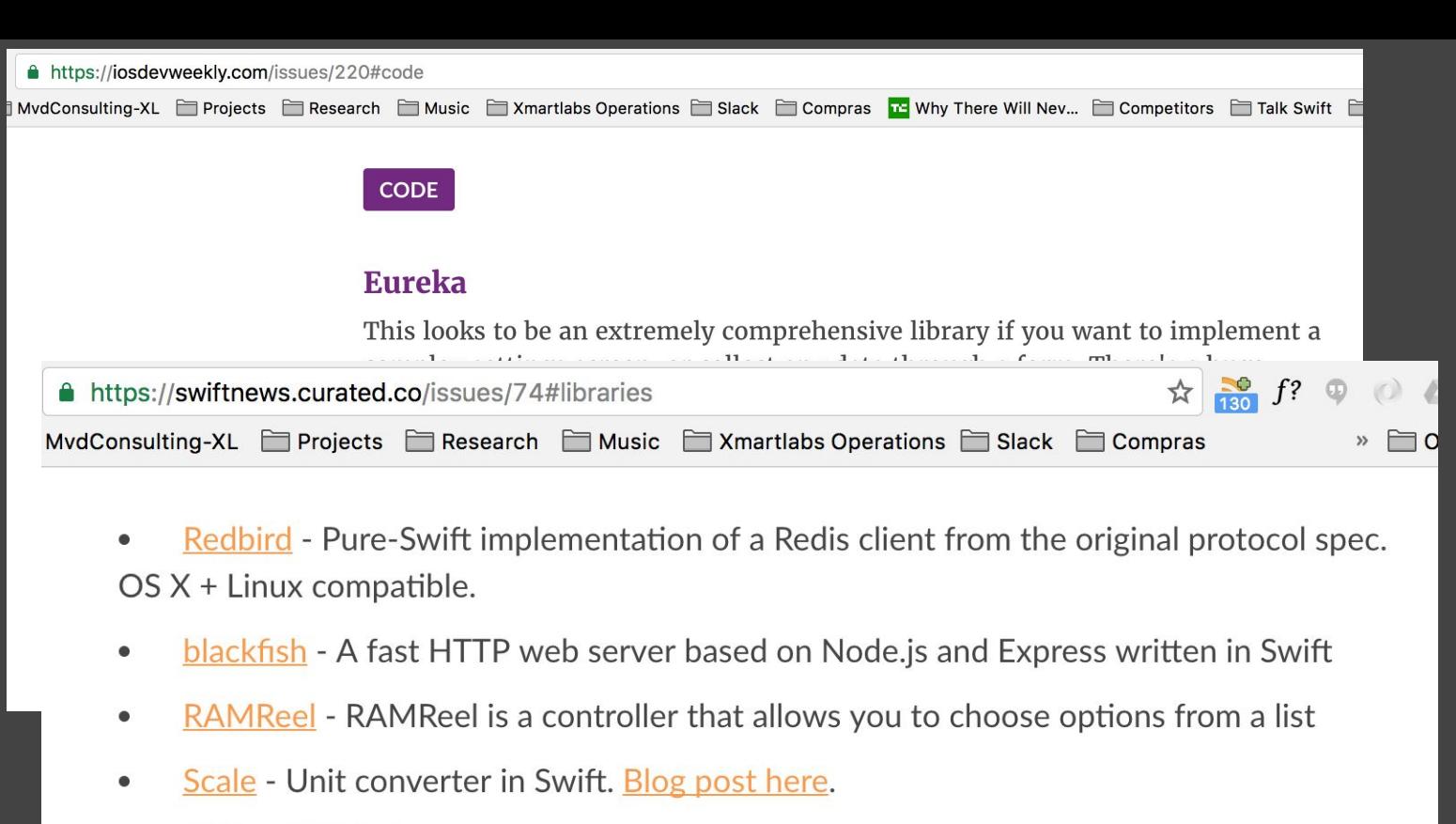

- XLPagerTabStrip Android PagerTabStrip for iOS.  $\bullet$
- <u>Valentines Swift</u> You love Swift & Swift loves you! More fun here! And a fun write-up  $\bullet$  $here!$

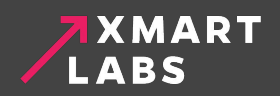

# **Top 10 iOS Swift libraries** every iOS developer should know about

Published in Tools, Swift, iOS development, Learning December 10th, 2015 • 9 Comments

## **39 Open Source Swift UI Libraries For iOS App Development**

This is "amazing" series of open source projects.

Developed by Apple Inc, Swift is currently the most popular programming language on Github and it has one of the most active communities that kindly contribute their open source projects.

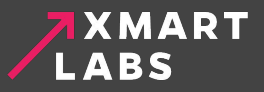

#### **No 13**

XLActionController: Fully customizable and extensible action sheet controller written in Swift 3 [1346 stars on Github].

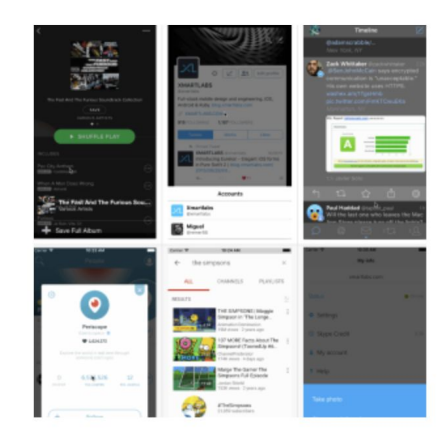

### <Form UI>

### **No 36**

Eureka: Elegant iOS form builder in Swift [4117 stars on Github].

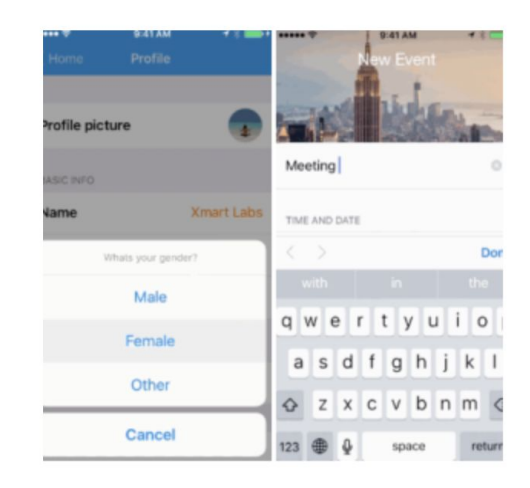

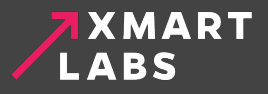

#### Explore GitHub

¶ Showcases A Trending ntegrations

### Swift

#### apple / swift

The Swift Programming Language

Nummm

 $\bullet$  C++  $\star$  35,094  $\%$  5,037 Updated 19 minutes ago Starred by 8 people you know

#### **Alamofire / Alamofire** Я

Elegant HTTP Networking in Swift

Monroh ● Swift ★ 20,335 \% 3,493 Updated 3 days ago Starred by 5 people you know

#### Carthage / Carthage

A simple, decentralized dependency manager for Cocoa

Mammy

Swift  $\star$  8,191  $\%$  677 Updated an hour ago Starred by 2 people you know

#### realm / SwiftLint

A tool to enforce Swift style and conventions.

when

● Swift ★ 5,023 \f 363 Updated 8 hours ago Starred by 3 people vou know

xmartlabs / Eureka

Elegant iOS form builder in Swift

● Swift ★ 4,280 \ 395 Updated 6 days ago Starred by 10 people you know

#### Related showcases

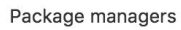

Across programming languages and platforms, these popular package manage...

#### Programming languages

A list of programming languages that are actively developed on GitHub.

**View all** 

#### New showcases

Serverless Architecture Build powerful, event-driven, serverless architectures with these open-s...

#### Fabric Mobile Developer Tools Tools to help mobile app development teams build, grow, and monetize the...

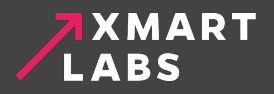

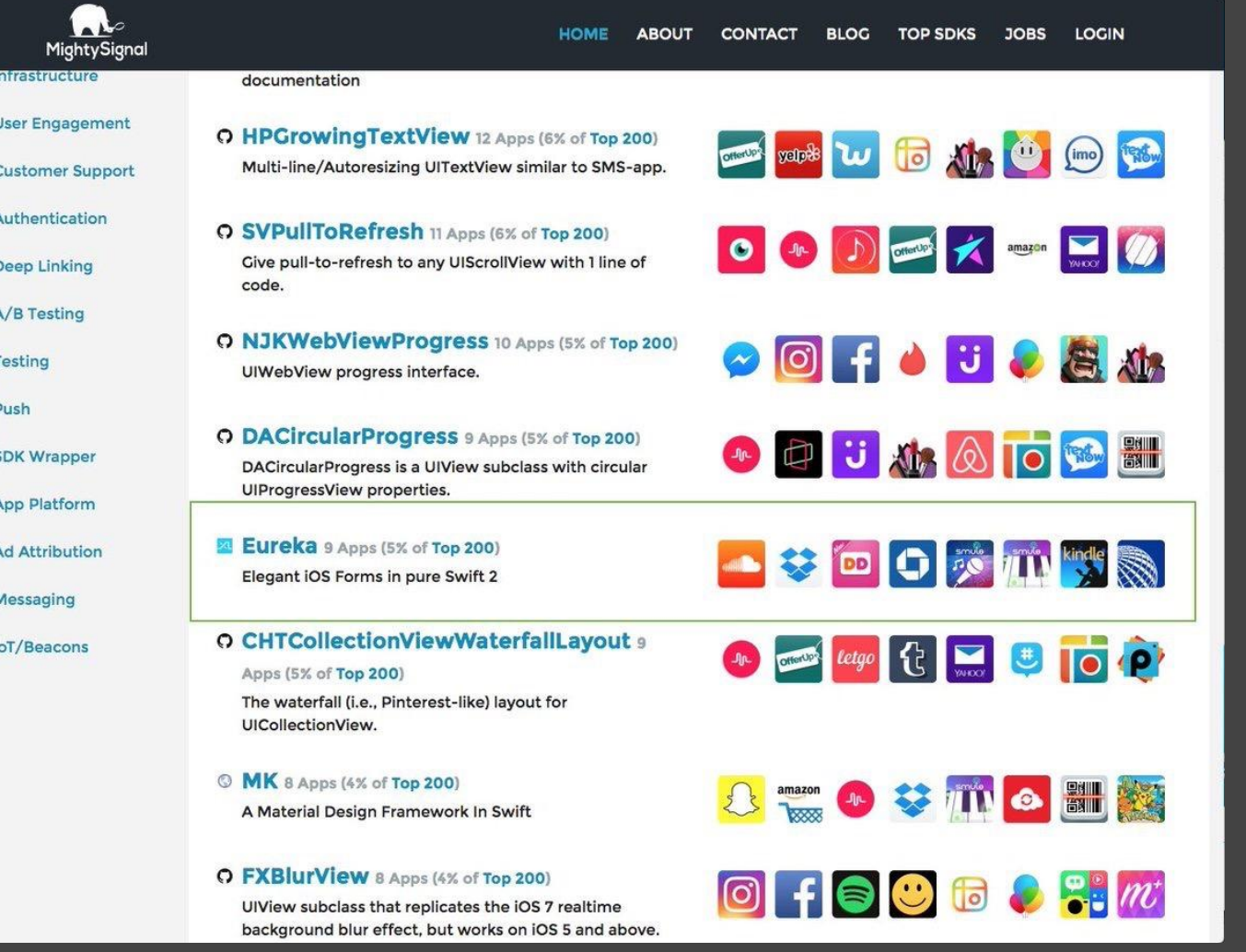

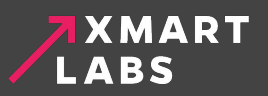

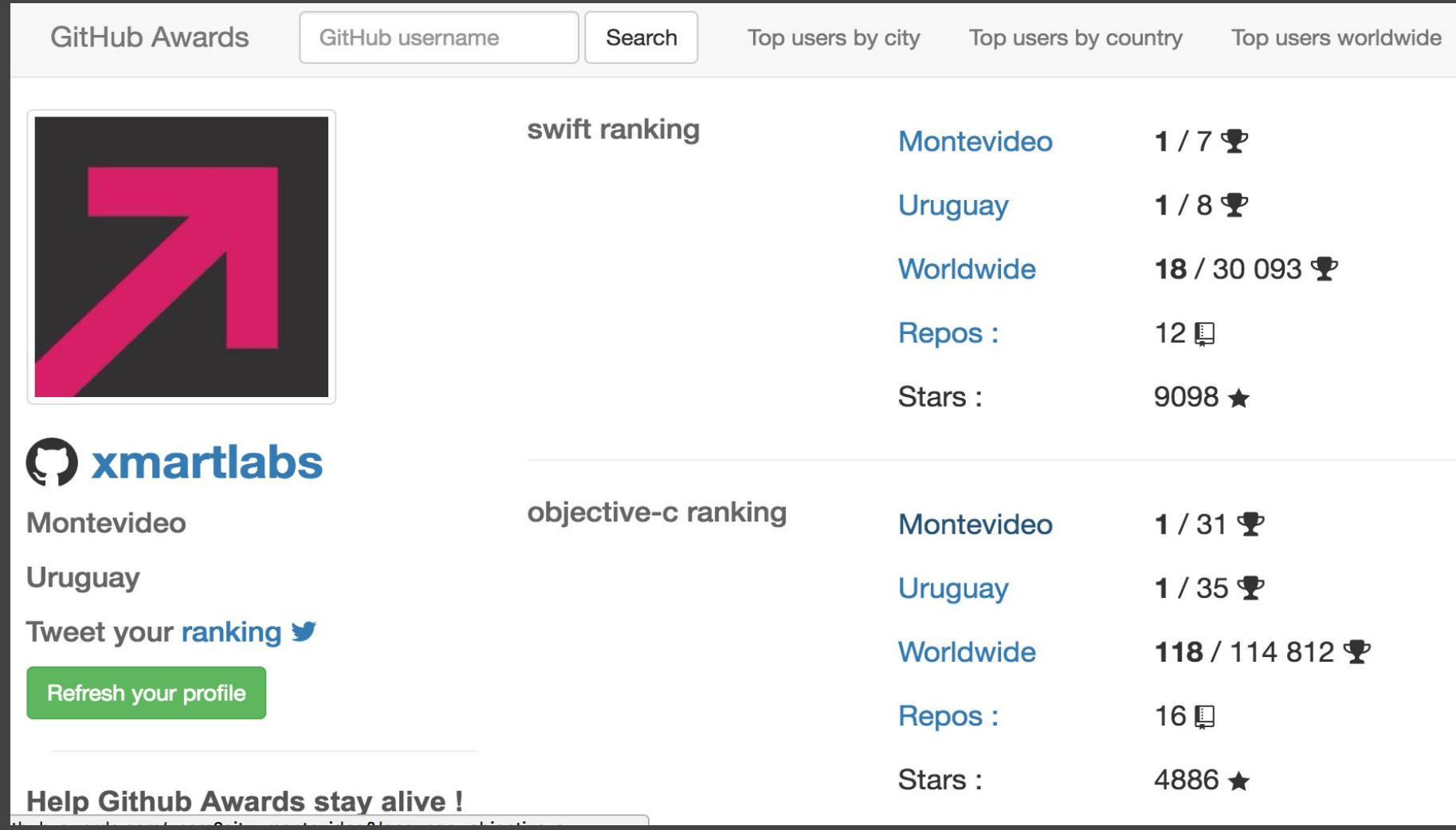

*Channel* 

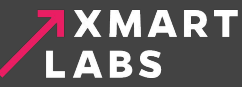

# **Thank you!**

https://github.com/xmartlabs

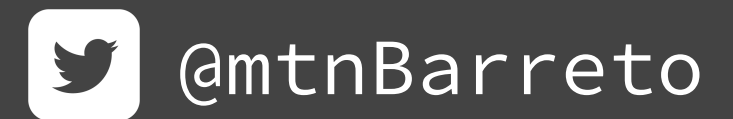

We are hiring! careers@xmartlabs.com